By default, when you create a new application using this option, Visual Studio will ask you if you want to create a Unit Test project for your solution, with a drop-down list pre-populated with the different possible types of test frameworks (the default would be VS test, but in case you installed MBUnit or NUnit, these would also be populated here):

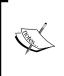

There are many free unit testing frameworks available for ASP.NET projects, and NUnit and MBUnit are two of the most popular ones. Here are the links:

MBUnit: http://www.mbunit.com/ NUnit: http://www.nunit.org/index.php

| System 2008                                                   |                                                                 |                 |                      |
|---------------------------------------------------------------|-----------------------------------------------------------------|-----------------|----------------------|
| ystern 2006                                                   |                                                                 |                 |                      |
|                                                               |                                                                 |                 |                      |
| <sub>g We</sub> Create Test Project                           |                                                                 |                 |                      |
| 18 - Re                                                       | Would you like to generate a test project for this application? |                 | rrent and upcoming   |
|                                                               | • Yes, generate a unit test project                             |                 | nt, and a media      |
| the A<br>008 -<br>Dur kn Chapter05.MVCTests                   |                                                                 |                 | inerics, Silverlight |
| our kn Chapter05.MVCTests<br>ave B<br>008 - V Test framework: |                                                                 |                 | ; of radio shows     |
| Hanse<br>T Pre                                                |                                                                 | Additional Info |                      |
| 2008<br>this p                                                |                                                                 |                 | ings of the ASP.NET  |
| ing th<br>ONO, do not generate a<br>exter                     | O No, do not generate a unit test project                       |                 | Chris Pels, Topics   |
| NET                                                           |                                                                 | ок с            | ancel                |

## Model View Controller

Select the default option and click **OK**. You will notice that two projects have been added to the solution that VS has created. The first project is a web project where you'll implement your application. The second is a testing project that you can use to write unit tests against.

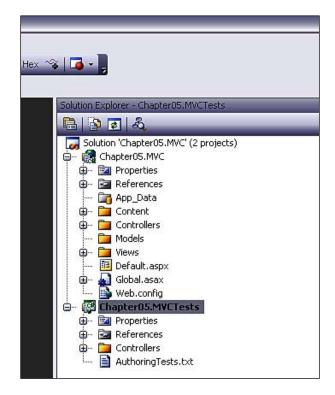

In our custom MVC code project, we had different projects (class libraries) for the model, the view, and the controllers.

The default directory structure of an ASP.NET MVC Application has three top-level directories:

- /Controllers
- /Models
- /Views

When the project becomes large, it is recommended that the Model, Views and Controllers are put in separate class library projects of their own so that it's easy to maintain them. But for the purpose of illustrating the ASP.NET MVC framework, this default structure is fine for us.